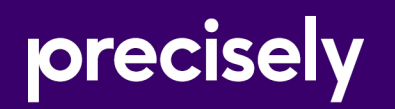

# Data360®DQ+

Release Notes

8.0.0

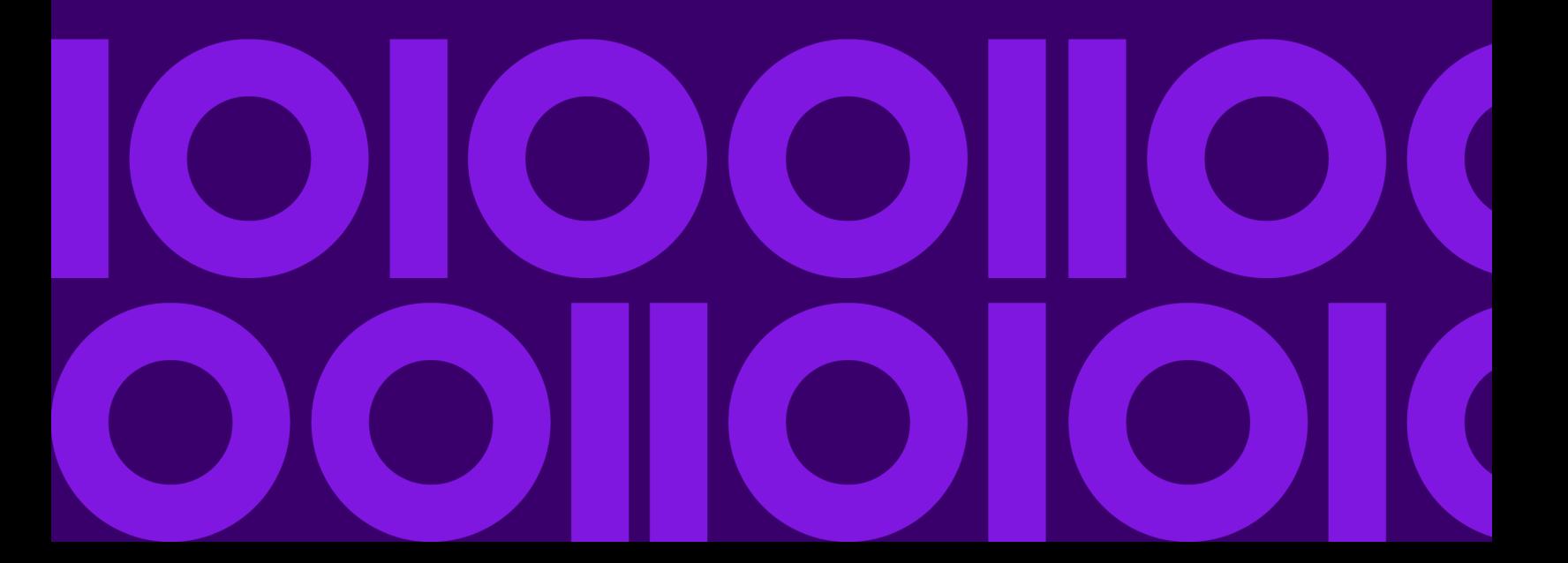

## Table of contents

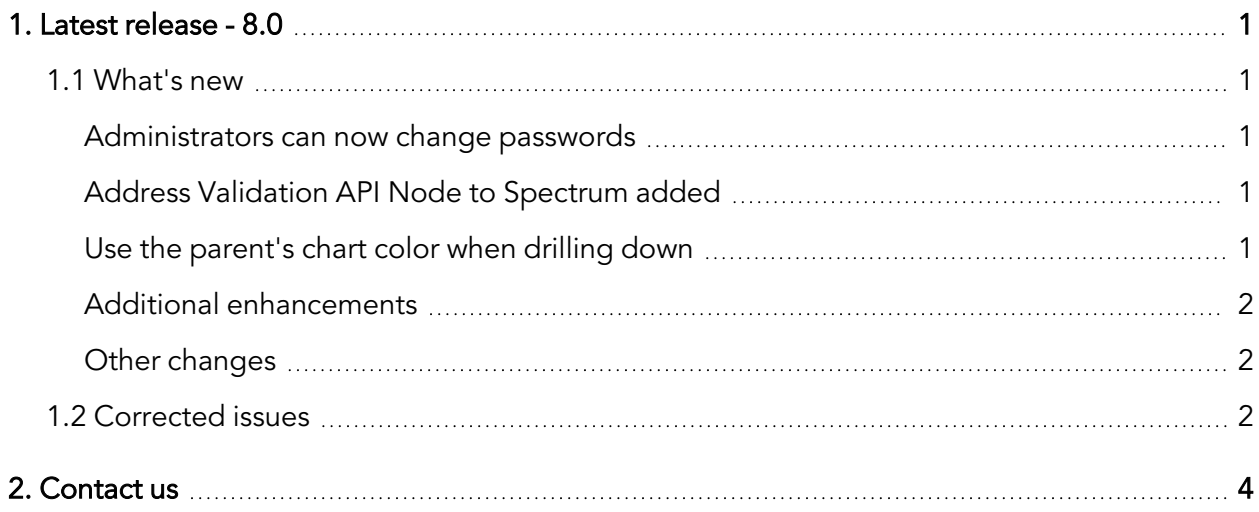

# <span id="page-2-0"></span>**1. Latest release - 8.0**

This document describes the enhancements and modifications included in the latest release of Data360 DQ+, and highlights any changes that may affect your current implementation.

For information on previous releases, and for end user and administration topics, please see the integrated product help. You can access the help by clicking the Help icon in the corner of the screen:

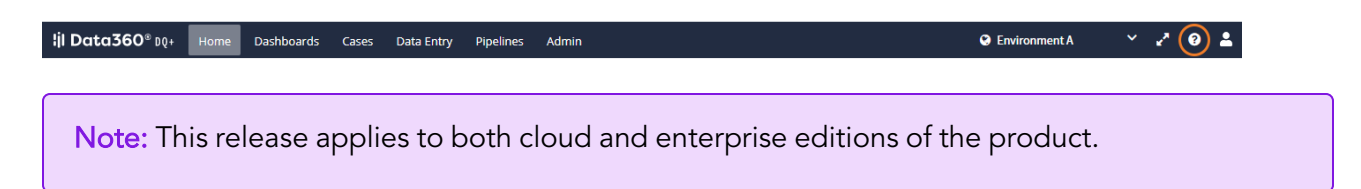

### <span id="page-2-1"></span>1.1 What's new

#### <span id="page-2-2"></span>Administrators can now change passwords

If you have admin permissions, you can now change a user's password, rather than just the ability to send an email with instructions.

For more information, see the "Administration > Users > Managing user accounts > Resetting passwords" topic in the product help.

#### <span id="page-2-3"></span>Address Validation API Node to Spectrum added

The ability to call a Spectrum OnDemand API from within Analysis has been added. The new node performs a call and transforms the response using a JSON parser.

For more information, see the "Data Quality Nodes > Spectrum OnDemand" topic in the product help.

#### <span id="page-2-4"></span>Use the parent's chart color when drilling down

In the dashboard, the ability to start a series color from the current parent field's series color when drilling down, has been added.

For more information, see the "Using the visualizer > Customizing Visualizer Properties" topic in the product help.

#### <span id="page-3-0"></span>Additional enhancements

• OAuth 2.0 authentication support in the Data360 DQ+ Rest APIs has been implemented.

#### <span id="page-3-1"></span>Other changes

- The case insensitive option is now available to filter fields that are a string type, with a component type of text or textarea and don't have code sets set.
- A Content-Security-Policy HTTP response header has been added.
- Content-Security-Policy headers have been added to images and to java script file's server responses.
- Added single-sign-on (SSO) support between Data360 DQ+ and Assure. Now, when Assure's URLs are opened from Data360 DQ+, you do not need to login again.
- There has been a new implementation of the Third Party License attribution report.

### <span id="page-3-2"></span>1.2 Corrected issues

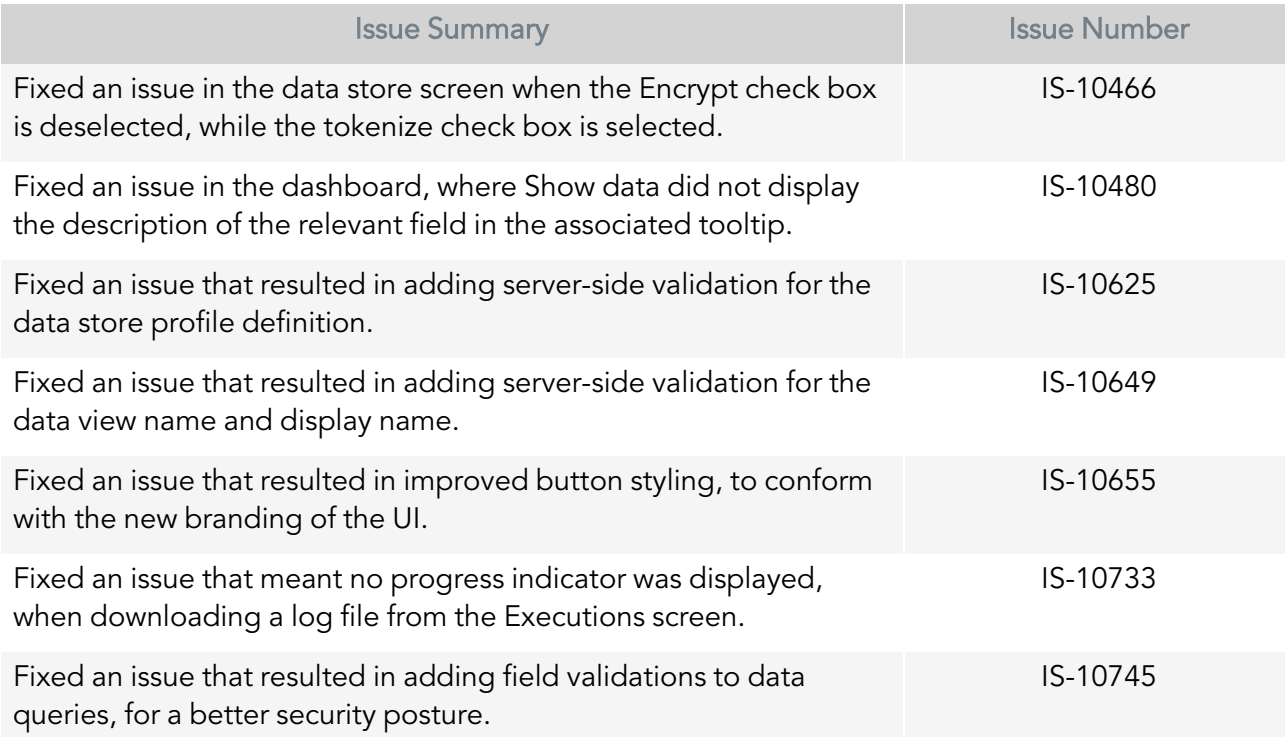

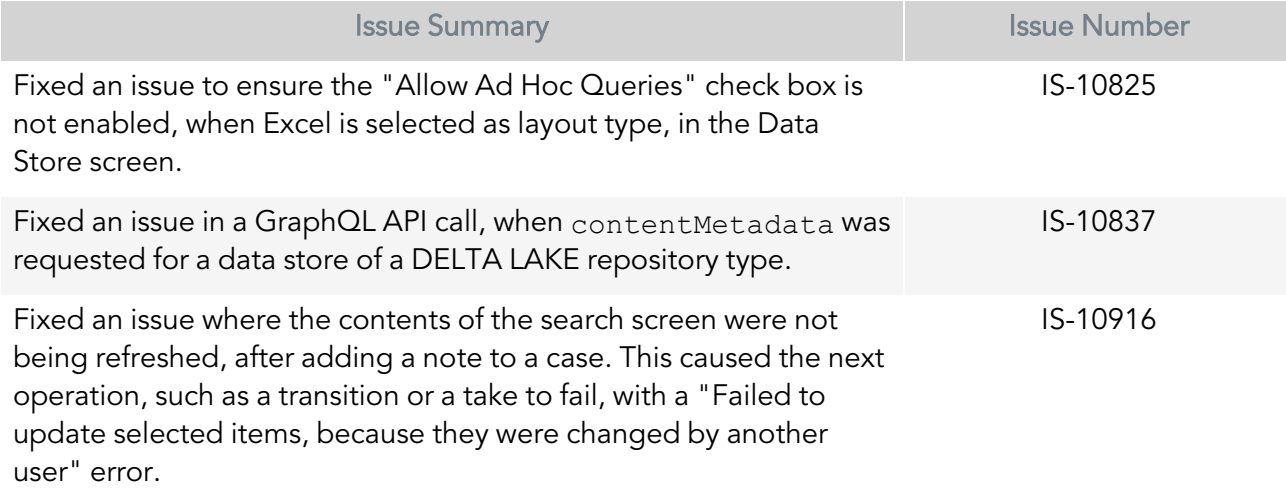

# <span id="page-5-0"></span>**2. Contact us**

If you encounter any technical issues, we recommend that you visit the support portal at [support.infogix.com](https://support.infogix.com/hc/en-us).

If your query has not been discussed previously, you can create a new topic and receive answers from our product experts.

Alternatively, you can log a support ticket:

- 1. Select Sign in from the top right corner of the screen.
- 2. If you have already registered, enter your Email and Password, then click the Sign in button. Or, if you are not a registered support portal user, click Sign up.
- 3. Once you have registered and signed in, select Submit a request from the top right corner of the screen.
- 4. Complete all fields, then click Submit at the bottom of the screen.

#### **Community**

Our product is constantly evolving and input from you is highly valued. If you have any suggestions, please contact the product team by submitting a feature request on the **[Community](https://support.infogix.com/hc/en-us/community/topics/360000031707-Data3Sixty-DQ-)**.

#### **Notices**

Copyright 2016, 2022 Precisely.

#### **Trademarks**

Infogix, the Infogix logo, ACR, ACR/Detail, ACR/Summary, ACR/Workbench, ACR/Connector, Infogix Assure, Infogix Insight, ACR/Instream, ACR/File, Infogix ER, Infogix Perceive, Data3Sixty, and Data360 are registered trademarks of Precisely. Data3Sixty Analyze, Data3Sixty Govern, Data3Sixty DQ+, Data360 Analyze, Data360 Govern and Data360 DQ+ are trademarks of Precisely. Any other trademarks or registered trademarks are the property of their respective owners.

Document ID: DQ-RN-8.0.0

Date of issue: Wednesday, May 11, 2022